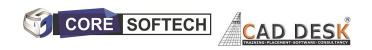

# AutoCAD

#### **AUTOCAD SYALLBUS**

CAD (Auto-CAD)
No. Of hours -40 hours + Minimum 20 hours Projects

#### 1. Getting Started with AutoCAD

- Starting AutoCAD
- · AutoCAD's User Interface
- Working with Commands
- · AutoCAD's Cartesian Workspace
- · Opening an Existing Drawing File
- · Viewing Your Work
- · Saving Your Work

#### 2. Basic Drawing & Editing Commands

- · Drawing Lines
- Erasing Objects
- · Drawing Lines with Polar Tracking
- · Drawing Rectangles
- · Drawing Circles
- · Undo and Redo Actions

#### 3. Drawing Precision in AutoCAD

- Using Running Object Snaps
- Using Object Snap Overrides
- Polar Tracking at Angles
- Object Snap Tracking

#### 4. Making Changes in Your Drawing

- Selecting Objects for Editing
- · Moving Objects
- Copying Objects
- Rotating Objects
- · Scaling Objects
- · Mirroring Objects
- · Editing with Grips

#### 5. Organizing Your Drawing with Layers

- · Creating New Drawings With Templates
- · What are Layers?
- Layer States
- · Changing an Object's Layer

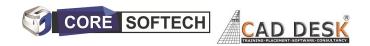

## 6. Advanced Object Types

- · Drawing Arcs
- Drawing Polylines
- · Editing Polylines
- · Drawing Polygons
- · Drawing Ellipses

## 7. Getting Information from Your Drawing

- Working with Object Properties
- Measuring Objects

## 8. Advanced Editing Commands

- · Trimming and Extending Objects
- · Stretching Objects
- · Creating Fillets and Chamfers
- · Offsetting Objects
- · Creating Arrays of Objects

#### 9. Inserting Blocks

- · What are Blocks
- · Inserting Blocks
- Working with Dynamic Blocks
- Inserting Blocks with DesignCenter
- · Inserting Blocks with Content Explorer

## 10. Setting Up a Layout

- · Printing Concepts
- Working in Layouts
- Copying Layouts
- · Creating Viewports
- · Guidelines for Layouts

#### 11. Printing Your Drawing

- Printing Layouts
- Printing from the Model Tab

#### 12. Text

- Working with Annotations
- Adding Text in a Drawing
- Modifying Multiline Text
- Formatting Multiline Text
- Adding Notes with Leaders to Your Drawing
- Creating Tables
- Modifying Tables

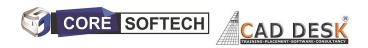

## 13. Hatching

- Hatching
- Editing Hatches

#### 14. Adding Dimensions

- Dimensioning Concepts
- · Adding Linear Dimensions
- · Adding Radial and Angular Dimensions
- Editing Dimensions

## 15. Working Effectively with AutoCAD

- · Creating a Custom Workspace
- · Using the Keyboard Effectively
- Object Creation, Selection and Visibility
- · Working in Multiple Drawings
- · Copying and Pasting Between Drawings
- Using Grips Effectively
- · Additional Layer Tools

## 16. Accurate Positioning

- · Coordinate Entry
- · Locating Points with Tracking
- · Construction Lines
- · Placing Reference Points

#### 17. Parametric Drawing

- · Working with Constraints
- Geometric Constraints
- · Dimensional Constraints

#### 18. Working with Blocks

- Creating Blocks
- · Editing Blocks
- Removing Unused Elements
- Adding Blocks to Tool Palettes
- Modifying Tool Properties in Tool Palettes

#### 19. Creating Templates

- Why Use Templates
- Controlling Units Display
- Creating New Layers
- Adding Standard Layouts to Templates
- Saving Templates

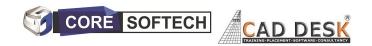

## 20. Annotation Styles

- Creating Text Styles
- Creating Dimension Styles
- · Creating Multileader Styles

#### 21. Advanced Layouts

- · Quick View Layouts
- · Creating and Using Named Views
- · Advanced Viewport Options
- · Layer Overrides in Viewports
- · Additional Annotative Scale Features

#### 22. External References

- · Attaching External References
- Modifying External References
- · XRef Specific Information

# PROJECTS -20 -40 hours Extra hours for Projects with assistance

- Mechanical CAD Mechanical & Automotive Projects on AutoCAD
- Civil & Architectural Civil Plan & Elevation Projects on AutoCAD
- Electrical Electrical : /SLD/ Panel Layout ,Electrical
   Projects on AutoCAD
- For Non Technical/Personal Interest Combination of all Projects Extra as above all three i.e Projects on Civil, Mechanical, Electrical drawings on AutoCAD etc.

## **PLACEMENTS ASSISTANCE - 100%**